# **[Introducing Tesseract 4 to FileMaker](https://www.mbs-plugins.com/archive/2021-06-29/Introducing_Tesseract_4_to_Fil/monkeybreadsoftware_blog_filemaker)**

Years ago we added [OCR](https://www.mbsplugins.eu/component_OCR.shtml) functions to [MBS FileMaker Plugin.](https://www.monkeybreadsoftware.com/filemaker/) We decided to go with the Tesseract engine, which was available as C++ library with an open source license. We integrated Tesseract in version 3.02 and stayed with that version for a long time. Since each version requires compatible data files, we could not easily change the library without you guys changing data files.

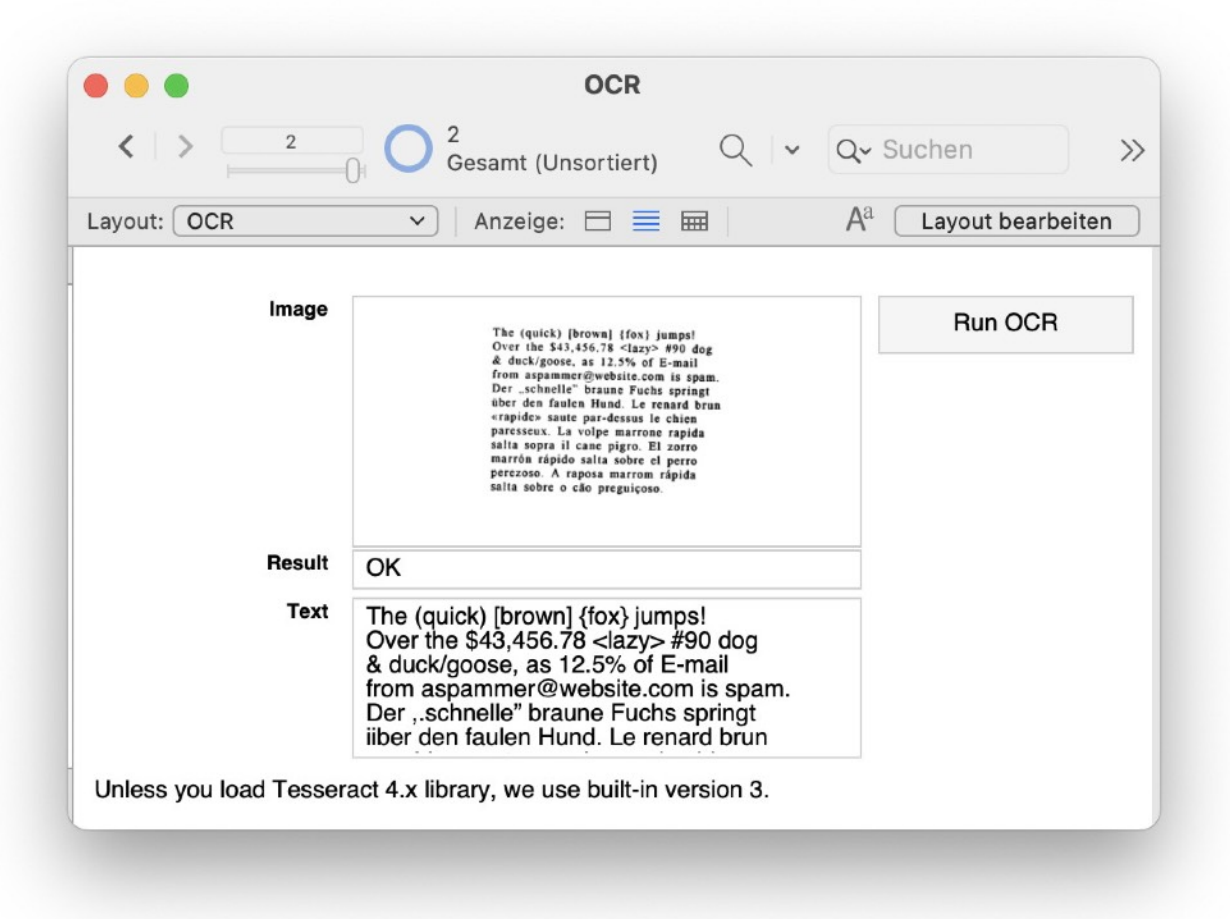

That brings us to the version 4.11 of Tesseract. We had plans to use the new version and looked for a way to make the transition easy for our plugin users. But since the newer tesseract library exports a C interface, we can load it dynamically at runtime. This way we can give you a [OCR.Load](https://www.mbsplugins.eu/OCRLoad.shtml) function to opt-in to use the newer library. If you don't do an [OCR.Load,](https://www.mbsplugins.eu/OCRLoad.shtml) you would keep the older version and your existing scripts continue to work as before. But once you loaded the newer library, you need the newer data files matching the library version.

#### **macOS with Homebrew**

One way for macOS is to use the [homebrew project](https://brew.sh/) to install the tesseract library with data files on a Mac.

So after installing [homebrew package manager](https://brew.sh/) via Terminal, you would use a command to install the packages like this:

brew install tesseract-lang

And then you would do two OCR. Load function calls to load the libraries, first the leptonica image library and then the actual OCR library on top: MBS( "[OCR.Load"](https://www.mbsplugins.eu/OCRLoad.shtml); "/opt/homebrew/lib/liblept.5.dylib" ) & MBS( "[OCR.Load"](https://www.mbsplugins.eu/OCRLoad.shtml); "/opt/homebrew/lib/libtesseract.4.dylib")

If both return OK, you are good to go.

#### **macOS with our download**

Or you go to [our website](https://www.monkeybreadsoftware.com/filemaker/files/Libs/) where we have a disk image for you. This is a bit special as we provide you with one dylib for both libraries (leptonica and tesseract) as well as both architectures: Intel and ARM. So you put this dylib somewhere with the files somewhere and then you can load the plugin here:

MBS("[OCR.Load](https://www.mbsplugins.eu/OCRLoad.shtml)"; "/Users/Tesseract/tesseract.dylib")

Once loaded, you are ready to go.

## **Linux**

On Linux with Ubuntu you can install the tesseract files via Terminal using the apt-get command:

sudo apt-get install libtesseract4

This should install all the dependencies and the tesseract package. Once that is done, you can simply load it:

MBS( "[OCR.Load"](https://www.mbsplugins.eu/OCRLoad.shtml); "liblept.so.5" ) &

MBS( "[OCR.Load"](https://www.mbsplugins.eu/OCRLoad.shtml); "libtesseract.so.4")

Please notice that we don't pass a path since the libraries are installed in the default location for Linux, so the loader will find them automatically.

If both return OK, you are good to go.

### **Windows**

On Windows you may use an installer for tesseract to get the data files and the DLLs into place. We got an installer for you from the University of Mannheim on our [Download Libs](https://www.monkeybreadsoftware.com/filemaker/files/Libs/) folder.

Once installed you can load it: MBS( "[Process.SetCurrentDirectory"](https://www.mbsplugins.eu/ProcessSetCurrentDirectory.shtml); "C:\Program Files\Tesseract-OCR") & MBS( "[OCR.Load"](https://www.mbsplugins.eu/OCRLoad.shtml); "liblept-5.dll" ) & MBS("[OCR.Load"](https://www.mbsplugins.eu/OCRLoad.shtml); "libtesseract-4.dll")

As you see we have to first switch the current working directory to the right folder. Then we load first the leptonica library and then the tesseract library. Since the tesseract one depends on the others, we

load it first to have the DLL loader find it. But if all three functions returned OK, you a good to go. **Initialize it**

Now the library is loaded, the [MBS FileMaker Plugin](https://www.monkeybreadsoftware.com/filemaker/) switches to use Tesseract 4 for all [OCR](https://www.mbsplugins.eu/component_OCR.shtml) function calls. Next you call [OCR.Initialize](https://www.mbsplugins.eu/OCRInitialize.shtml) function to initialize it. Pass the path to the language files, except on Linux or with homebrew, where it may go with the default location instead. When initializes, you can start the other functions. Basically you can just move this all to the start script of your solution or first time you like to use [OCR](https://www.mbsplugins.eu/component_OCR.shtml) functions. Best may be to check with [OCR.IsInitialized](https://www.mbsplugins.eu/OCRIsInitialized.shtml) function if initialize call is needed. **New tricks**

Since we got version 4, we added a few new functions: First [OCR.SetImageContainer](https://www.mbsplugins.eu/OCRSetImageContainer.shtml) and [OCR.SetImageFile](https://www.mbsplugins.eu/OCRSetImageFile.shtml) allow you to pass image files and containers directly without going through GraphicsMagick.

And the newer engine can be initialized for multiple languages, e.g. "eng+deu" for loading both English and Deutsch (German).

To help you with the version change, you can use **OCR. Version** function to know which one is in use. Or use [OCR.IsLoaded](https://www.mbsplugins.eu/OCRIsLoaded.shtml) function to know whether the new library is loaded.

You can try this with 11.3pr plugin today. Please do not hesitate to contact us with your questions.